Step by Step to Load your Child onto Dragonfly

This a process that works better on a computer than a phone but can be done either way.

If you have multiple students playing sports please know you do not need to create separate accounts you can use the same account. If you have middle school and a high school athlete you can use the same account as we are using the same system at both levels.

<https://www.dragonflymax.com/> DRAGONFLY

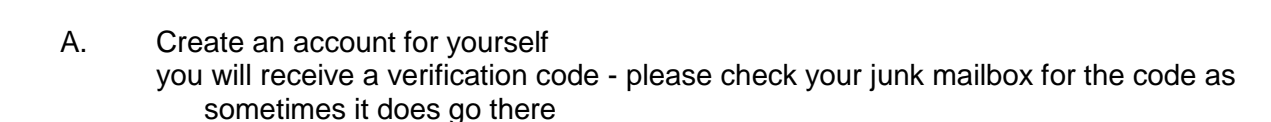

- B. Enter your demographic information
- C. Then you will need to add your student This is the part that takes a long time

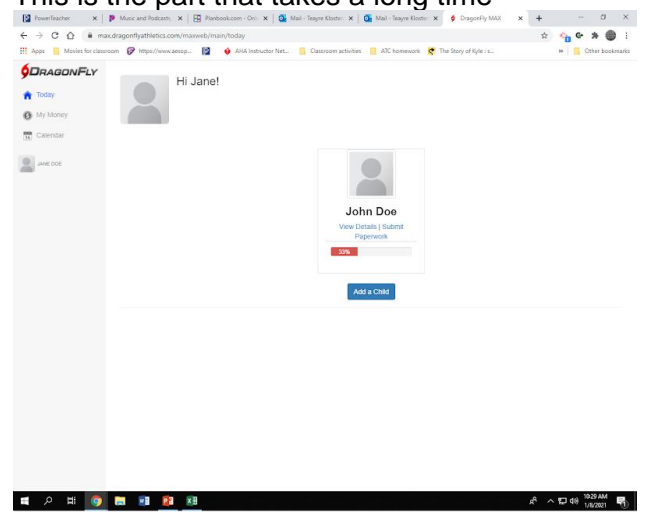

- D. Enter your child'
- E. Select the state Montana at the bottom click pick montana
- F. Then type in CMR into search school click on CMR High School when it pops up Then join CMR High school on that screen
- G. Select all the sports you think your student is going to play
- Some sports are listed as Mixed and some are listed by Men's or Women's so please pay attention to that.
- Some are also divided by levels click which ones you think your student will play at and I will push them to the level the coach puts them at.

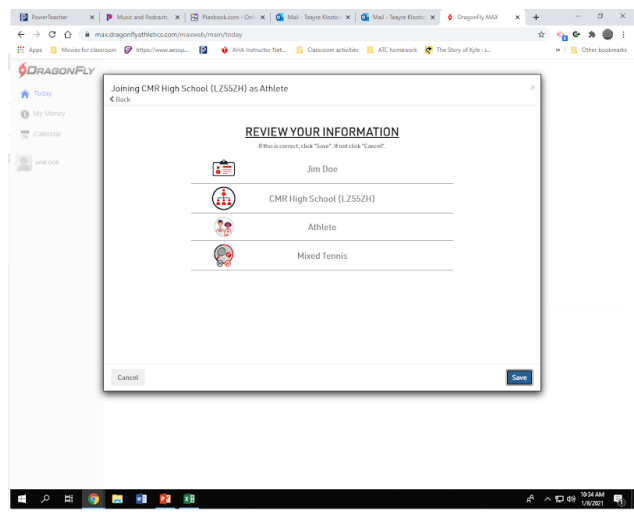

H. Under your child's name click view details

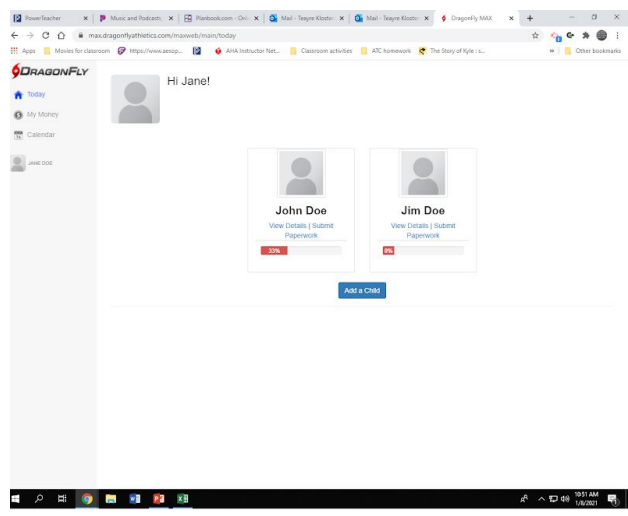

I. Click on the Get Started button

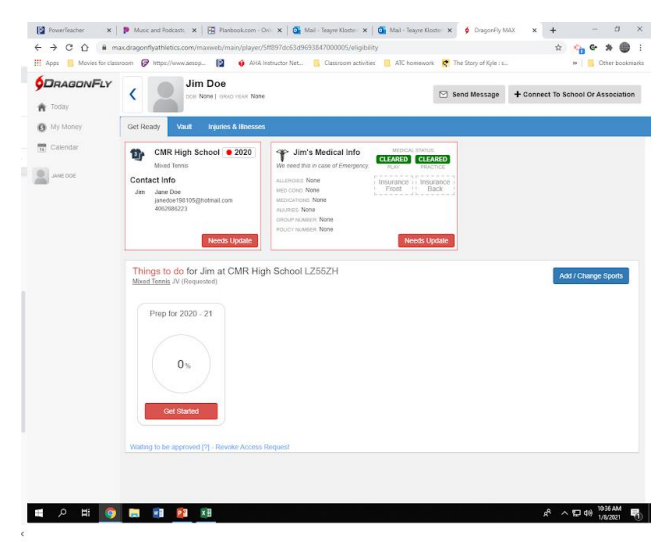

J. Begin at the top of the list and enter all of the information

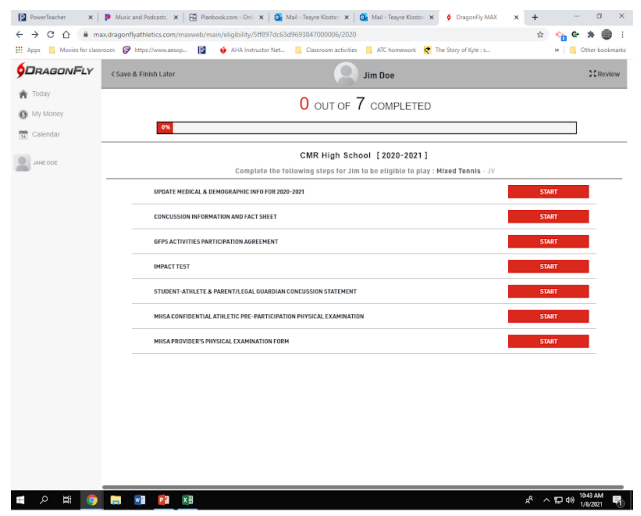

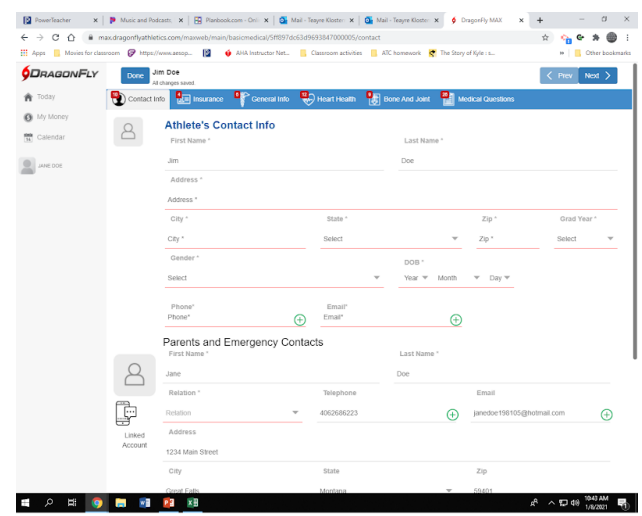

All of those components have to be filled out before you can move onto the next step.

On the medical questions you are going to answer the same questions you did on the front of the physical. I totally understand that, however you have to fill it out again on this.

Once done you will ELECTRONICALLY fill out the:

- 1. Concussion Information and Fact Sheet
- 2. GFPS Activities Participation Agreement
- 3. Student-Athlete & Parent/Legal Guardian Concussion Statement

PLEASE DO NOT FILL OUT THE IMPACT TEST information or the Spring Sports fee information. That will be filled out by myself and/or the finance person.

On the MHSA Confidential Athletic Pre-Participation Physical exam - you can fill it out electronically or you can upload the front of the physical to this sport

On the MHSA Provider's Physical Examination Form you MUST upload the back of the physical to this spot

Things to take note of before uploading:

- 1. Is it signed by the athlete
- 2. Is it signed by the parent
- 3. Is it signed by the physician
- 4. Is it dated by the physician

Please do not hesitate to contact me in the athletic training room after 2:00 pm at 406-268-6223 and I can help you through this process.